**[殷俊](https://zhiliao.h3c.com/User/other/109)** 2017-03-27 发表

定时执行任务功能是指通过配置,设备可以在指定时刻或延迟指定时长以后,自动执行一个或一组命 令的功能。启用此功能以后,设备能够在无人值守的情况下完成某些操作或配置。该功能不但增强了 设备的自动控制和管理能力,提高了易用性,而且可以起到有效节能的作用。 本章节主要分享V7版本无线控制器基于AP group定时下发配置举例。 配置定时执行任务功能,每天8:00 开启AC 上ap-group 123中AP型号为WA4620i-ACN 的Radio1 接 口,每天20:00 关闭AC 上AP group 123 的Radio1 接口。

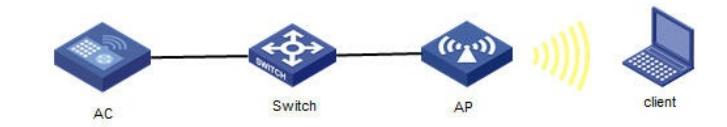

## **1.配置定时执行任务**

#进入系统视图 <AC> system-view #创建关闭AP组123中AP型号为WA4620i-ACN的射频接口1的Job [AC]scheduler job radio\_disable [AC-job-radio\_disable]command 1 system-view [AC-job-radio\_disable]command 2 wlan ap-group 123 [AC-job-radio\_disable]command 3 ap-model WA4620i-ACN [AC-job-radio\_disable]command 4 radio 1 [AC-job-radio\_disable]command 5 radio disable [AC-job-radio\_disable]quit # 配置定时执行任务, 使设备在每天20: 00 关闭射频接口1。 [AC]scheduler schedule stop\_radio [AC-schedule-stop\_radio]job radio\_disable [AC-schedule-stop\_radio]time repeating at 20:00 [AC-schedule-stop\_radio]quit #创建开启AP组123中AP型号为WA4620i-ACN的射频接口1的Job [AC]scheduler job radio\_enable [AC-job-radio\_enable]command 1 system-view [AC-job-radio\_enable]command 2 wlan ap-group 123 [AC-job-radio\_enable]command 3 ap-model WA4620i-ACN [AC-job-radio\_enable]command 4 radio 1 [AC-job-radio\_enable]command 5 radio enable [AC-job-radio\_enable]quit # 配置定时执行任务,使设备在每天8:00 开启射频接口1。 [AC]scheduler schedule start\_radio [AC-schedule-start\_radio]job radio\_enable [AC-schedule-start\_radio]time repeating at 8:00

## [AC-schedule-start\_radio]quit

## **2.验证结果**

# 在AC上通过命令行display wlan ap name ap1 verbose 查看ap1 radio 的管理状态Admin State, 在8: 00~20:00, radio 的管理状态为UP, 在其它时间radio 的管理状态为DOWN。

先创建job,即需要定时执行的命令,配置前先手动敲一遍命令确认没问题再写进job,保证视图正确。 再创建定时执行任务,即在指定的时间执行已配置好的job。